# Analyzing and Fix the Failed Transports in SAP BW

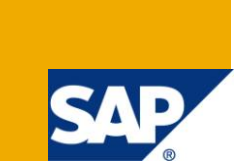

## **Applies to:**

SAP BI 2004s or SAP BI 7.0. For more information, visit the [EDW homepage.](http://www.sdn.sap.com/irj/sdn/edw)

## **Summary**

This article explains how to locate the transports for any BW object such as infoObject, cube, DSO etc. It also describes common errors while transporting BW objects and method to fix them. This is helpful in scenarios where one wants to synchronize the Development system with other systems like Quality and Production. This can also be referred while implementing Enhancement Packs in BW system wherein we need to locate the transports for inactive objects to fix the issues before upgrade.

**Author:** Sarika Rathore

**Company:** Infosys Technologies Ltd.

**Created on: 15<sup>th</sup> March 2011** 

## **Author Bio**

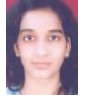

Sarika Rathore is working for Infosys Technologies Ltd. for past 2 years. She has work experience of 1.5 years in BW7.0.

## **Table of Contents**

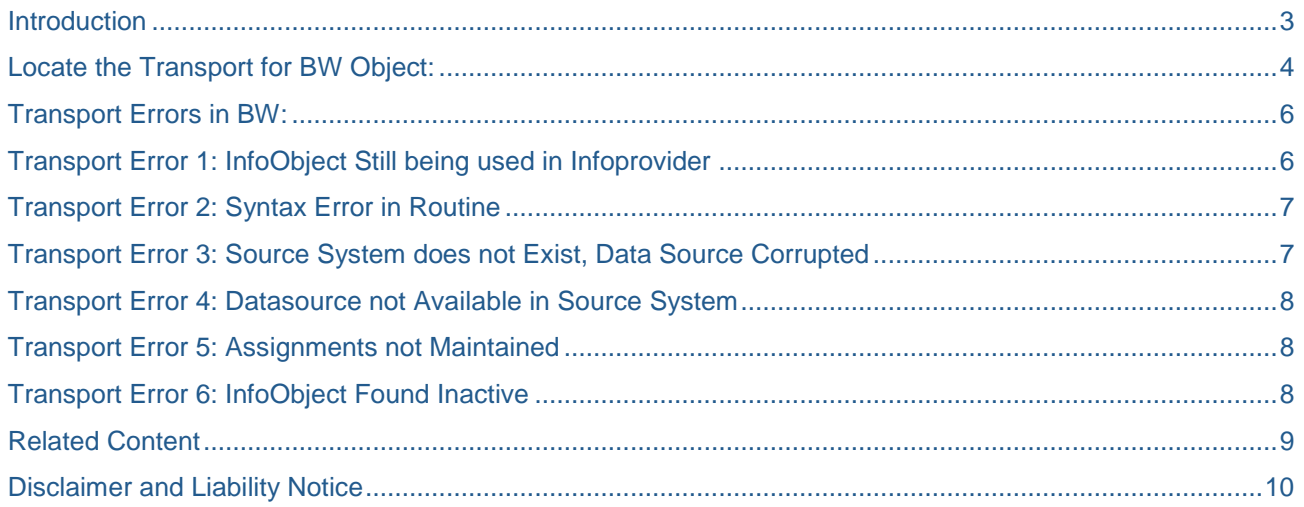

## <span id="page-2-0"></span>**Introduction**

Development projects for Business Intelligence (BI) are generally carried out in development system.

Once the development has been completed as per the requirements, the same needs to reflect on the Target system (Quality or Production system). To move all this development to Target System we make use of Transports feature in SAP BI.

A Transport is basically a file which contains metadata definition of the transported objects in XML format.

A typical BW system landscape is as shown below. The objects both in BI and ECC source system are transported from development to quality for testing and then to the production. First the objects in ECC source system are transported on the Target machine. All the transported objects are then replicated to their corresponding BI Systems, after which, the BI objects are transported to their target system.

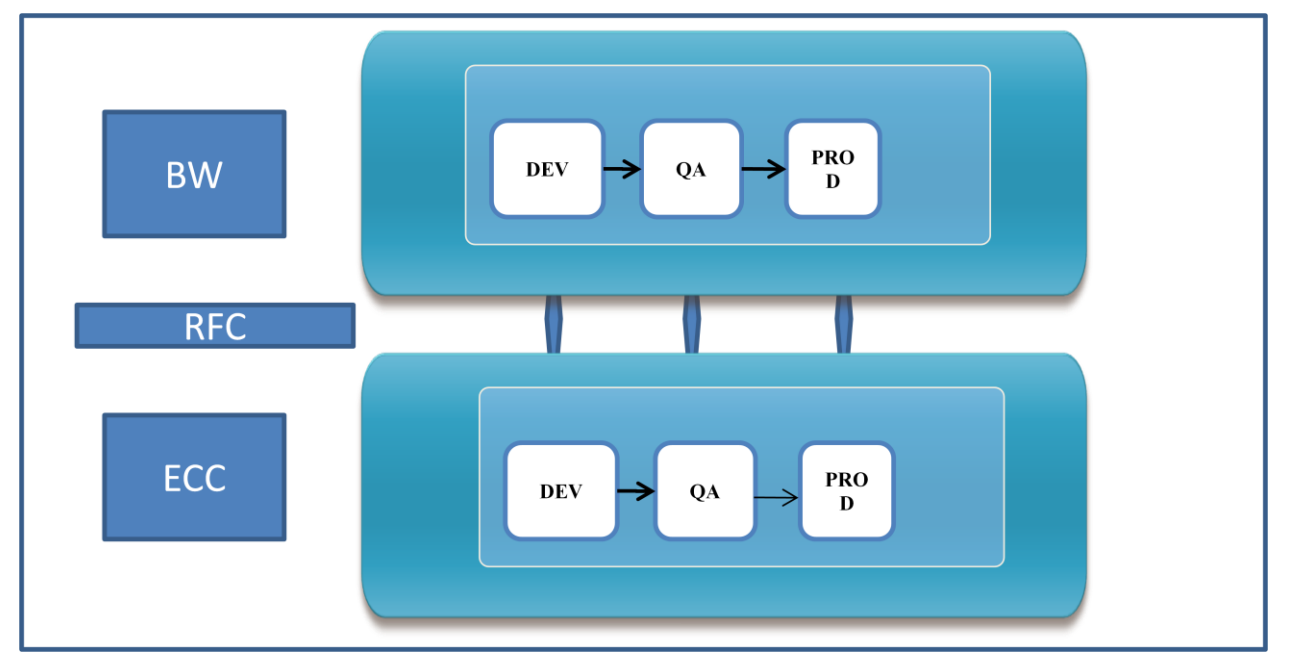

When we find any inactive object in the system, we would like to track its failed transports to analyze and fix the issue. This document explains the process of locating the transports for any BW object and analyzing its failed transports.

## <span id="page-3-0"></span>**Locate the Transport for BW Object:**

Step 1:Go to T-code SE03 and select the option - "Search for objects in Requests/Tasks"

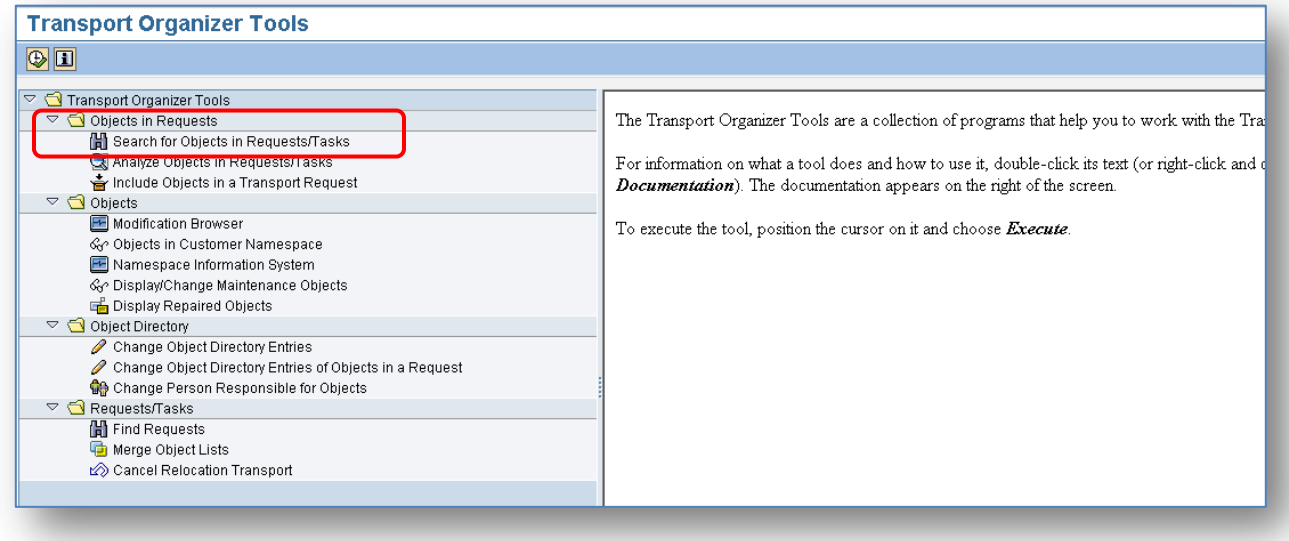

Step 2: You get the following screen. Select the Object type (e.g. IOBJ for InfoObject, TRFN for transformation) and provide the object's technical name. Now click on Execute

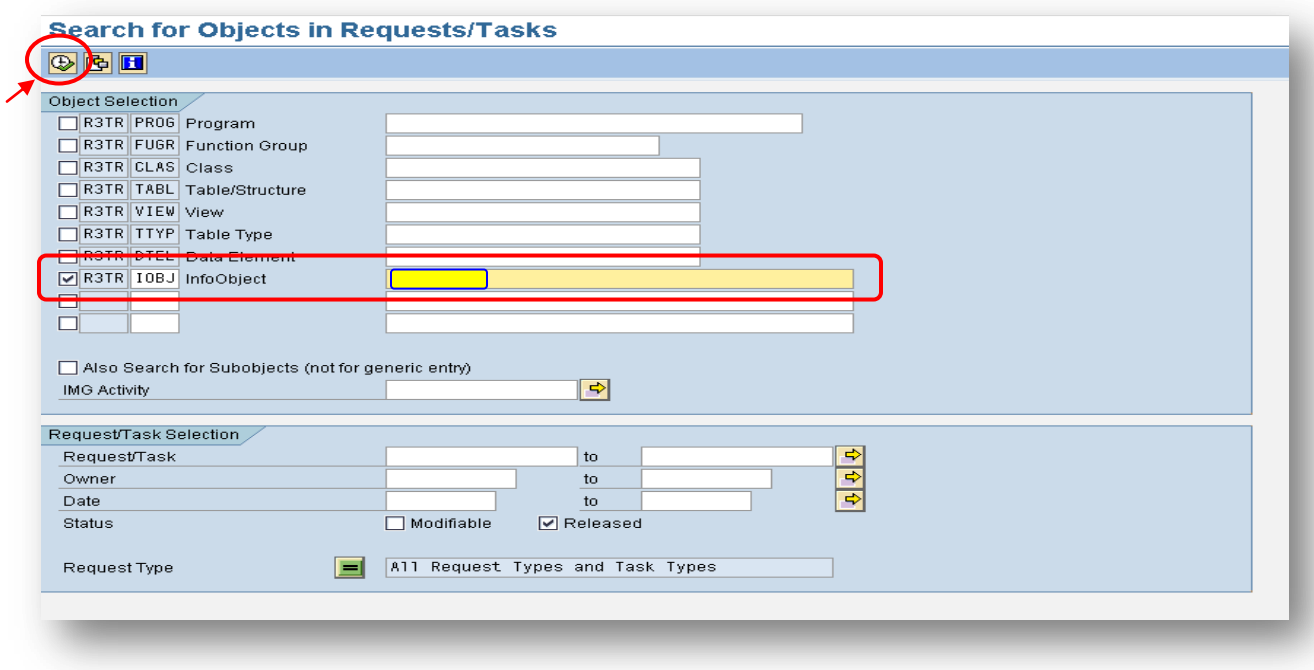

Step 3: You get another screen with all the released transports for this object till date.Now, select the transport request Id. Click on display as shown in the below screenshot.

(This takes you to T-Code SE09).

| dee<br>Ł            | Kr<br>Б                     |                   |                         |       |          |
|---------------------|-----------------------------|-------------------|-------------------------|-------|----------|
|                     | Display Transport Logs (F6) |                   |                         |       |          |
| Request             | Short Description           | Owner <sub></sub> | Date                    | :Type | Status   |
|                     |                             |                   | 08/08/2008 Workbench !! |       | Released |
|                     |                             |                   | 108/11/20081Workbench.  |       | Released |
|                     |                             |                   | 08/19/2008 Workbench    |       | Released |
| in didiri<br>Didiri |                             |                   | 11/17/2008 Workbench    |       | Released |
|                     |                             |                   | 06/11/2010 Workbench    |       | Released |
|                     |                             |                   | 06/18/2010!Workbench!   |       | Released |
|                     |                             |                   | 06/18/2010 Workbench    |       | Released |
|                     |                             |                   | 01/11/2011 Workbench    |       | Released |
|                     |                             |                   | 01/12/2011 Workbench    |       | Released |

Step 4: You get detailed log of the transport

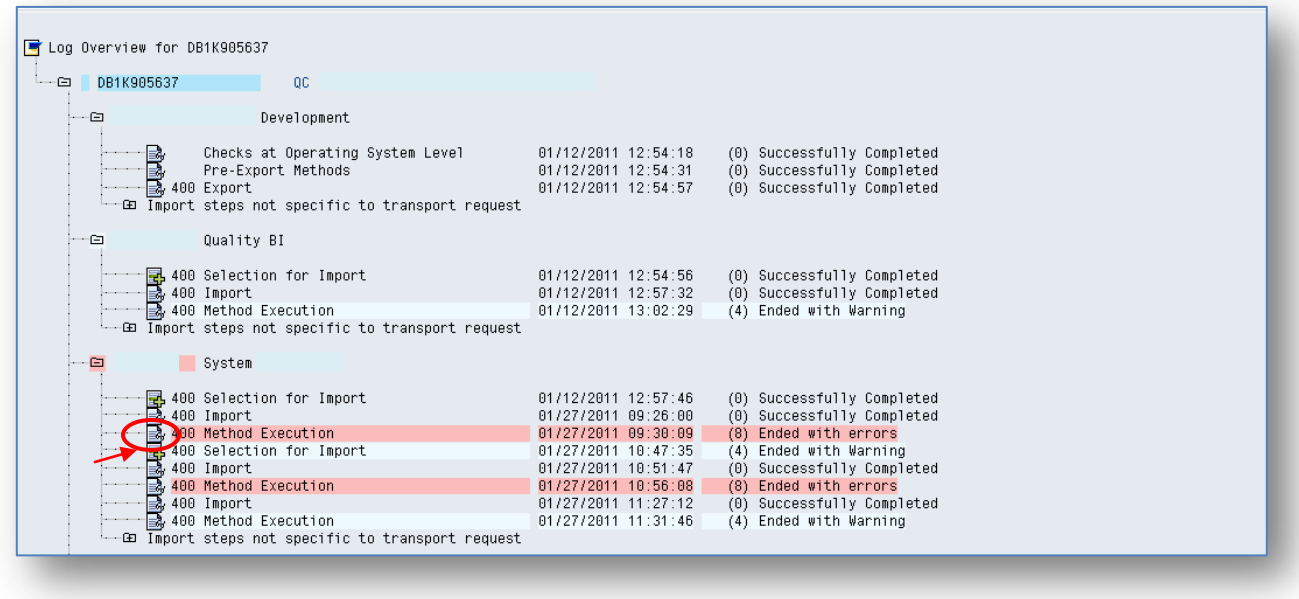

From here, you will be able to analyze the reason for failure of this transport by clicking on - "display logs".

The same results can be achieved from the table E071 as well.

In the T-code SE16, go to table E071.Provide the Object Name and click on Execute

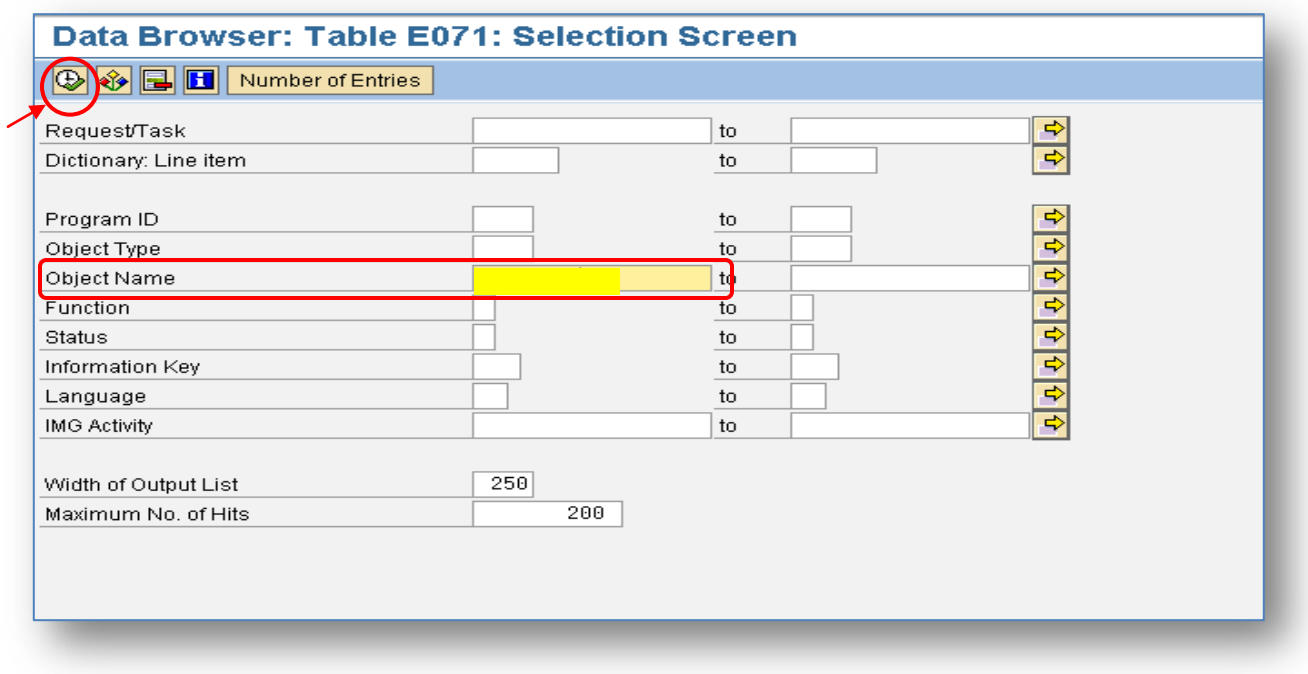

From here, you get a list of all the released transports of this object till date.

<span id="page-5-0"></span>Now, let's see some errors we get while transporting BW objects:

## **Transport Errors in BW:**

<span id="page-5-1"></span>**Transport Error 1: InfoObject Still being used in Infoprovider**

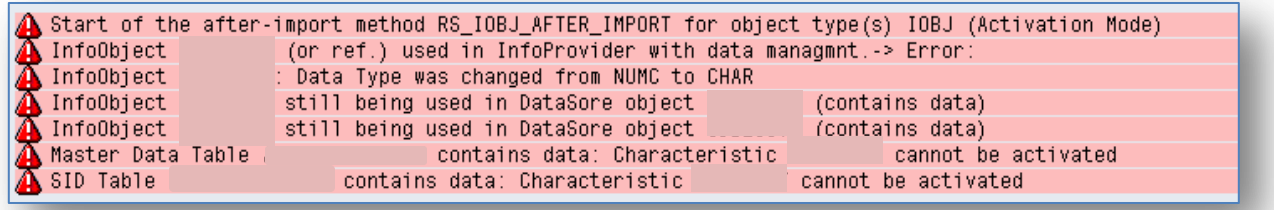

Reason: The infoObject type was changed, but in the target system, it's still being used in one of the infoproviders.

 $\triangleright$  When an infoObject is modified and need to be transported to another system. It is mandatory to delete data from all those infoproviders which use that infoObject.

Solution: Before transporting the modified infoObject, delete data from the infoproviders of target system which use this infoObject. Then transport the infoObject.

#### <span id="page-6-0"></span>**Transport Error 2: Syntax Error in Routine**

Start of the after-import method RS\_TRFN\_AFTER\_IMPORT for object type(s) TRFN (Activation Mode) Rule (target: 0CO\_ITEM\_TX, group: 01 Standard Group): Syntax error in routine Rule (target: ORSTI\_TSMP, group: 01 Standard Group): Syntax error in routine

Reason: Transport for a transformation generally fails with this error.

- $\triangleright$  In some cases, it is syntax error in start/end/field level routine.
- $\triangleright$  But sometimes, we find that there is no syntax error. All its routines might not get transported along with the transformation.

Solution: If its syntax error, correct it and re transport.

In second case, go to T-code SE09, check the transport again. You may find that corresponding routines didn't get captured.

 $\triangleright$  Go to Transport Connection, capture transformation along with its routines and re-transport.

#### <span id="page-6-1"></span>**Transport Error 3: Source System does not Exist, Data Source Corrupted**

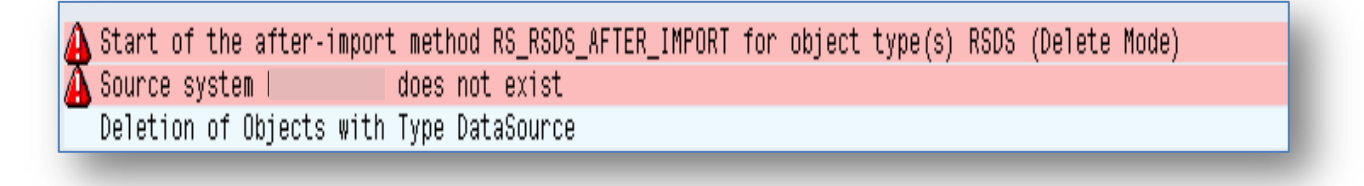

Reason: Suppose this datasource is in BW system named DEV-BW1, so it should point to its corresponding source system named DEV-ECC1. But in this case, it got corrupted and is pointing to another source system ECC-DEV2.

- $\triangleright$  Generally, this kind of error occurs due to system copy/refresh in BW system
- $\triangleright$  The datasource start pointing to wrong client

Solution: Check the datasource in original ECC system DEV-ECC1. If it's available there, then, replicate datasource in BW and now, transport the BW datasource.

If the datasource is not available in DEV-ECC1, then first transport ECC datasource, replicate it in BW and finally, transport the BW datasource.

If this does not help, contact the Basis team to resolve the issue.

#### <span id="page-7-0"></span>**Transport Error 4: Datasource not Available in Source System**

Start of the after-import method RS\_RSDS\_AFTER\_IMPORT for object type(s) RSDS (Activation Mode) **Example 2016** is not available in source system InfoSource Error when activating DataSource

Reason: BW datasource is transported without having moved its corresponding transport for ECC datasource

 $\triangleright$  This error occurs when the sequence of transports is not correct.

Solution: First transport ECC datasource to target ECC system. Then replicate the datasource in BW. And finally, send BW datasource to its target BW system.

#### <span id="page-7-1"></span>**Transport Error 5: Assignments not Maintained**

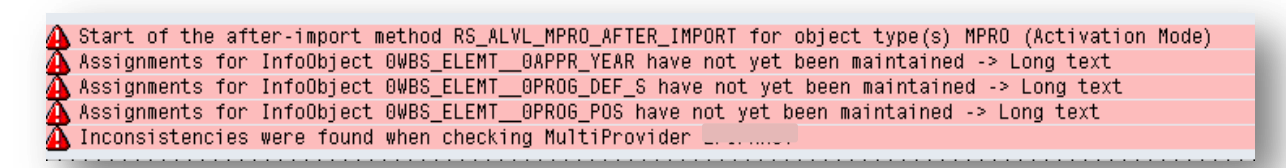

Reason: For few characteristics/Navigational attributes in the multiprovider, the assignments have not been maintained.

<span id="page-7-2"></span>Solution: Check and maintain the assignments for mentioned fields and re-import the multiprovider.

#### **Transport Error 6: InfoObject Found Inactive**

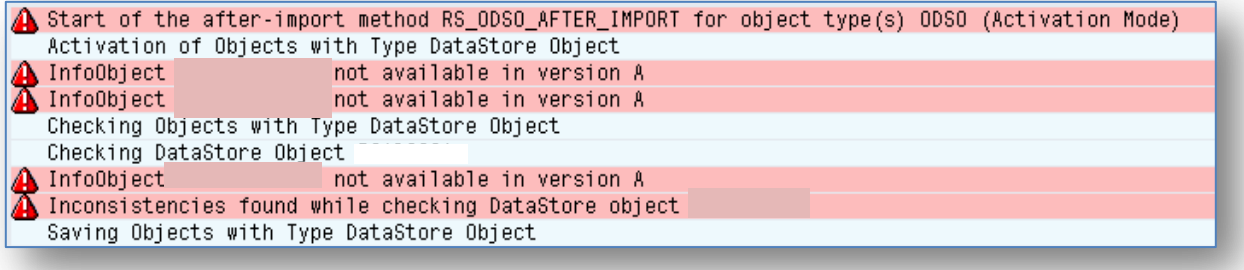

Reason: DSO is transported prior to moving the infoObject

 $\triangleright$  This error occurs when the sequence of transports is not correct

Solution: First transport the infoObject, then the DSO in which this infoObject is used.

## <span id="page-8-0"></span>**Related Content**

<http://wiki.sdn.sap.com/wiki/display/BI/Transport+a+specific+Infoobject+in+BW>

<http://wiki.sdn.sap.com/wiki/display/BI/Transport+Sequence+in+SAP+BW>

[http://help.sap.com/saphelp\\_nw04/helpdata/en/0b/5ee7377a98c17fe10000009b38f842/frameset.htm](http://help.sap.com/saphelp_nw04/helpdata/en/0b/5ee7377a98c17fe10000009b38f842/frameset.htm)

## <span id="page-9-0"></span>**Disclaimer and Liability Notice**

This document may discuss sample coding or other information that does not include SAP official interfaces and therefore is not supported by SAP. Changes made based on this information are not supported and can be overwritten during an upgrade.

SAP will not be held liable for any damages caused by using or misusing the information, code or methods suggested in this document, and anyone using these methods does so at his/her own risk.

SAP offers no guarantees and assumes no responsibility or liability of any type with respect to the content of this technical article or code sample, including any liability resulting from incompatibility between the content within this document and the materials and services offered by SAP. You agree that you will not hold, or seek to hold, SAP responsible or liable with respect to the content of this document.